## УДК 352.071

## *ПРОГНОЗИРОВАНИЕ СЕБЕСТОИМОСТИ ПРОДУКЦИИ НА ПРЕДПРИЯТИЯХ МОЛОЧНОЙ ПРОМЫШЛЕННОСТИ*

## *Тиньгаев А.В.*

*д.т.н., доцент, Алтайский государственный аграрный университет, Барнаул, Россия*

## *Перова Т.Н.*

*аспирант, Алтайский государственный аграрный университет, Барнаул, Россия*

## *Попова О.С.*

*магистрант, Алтайский государственный аграрный университет, Барнаул, Россия*

### **Аннотация**

Проведение прогноза затрат и себестоимости продукции обеспечивает предварительный контроль за потреблением материальных, трудовых ресурсов и денежных средств, что позволяет улучшить финансовое состояние организации.

Прогнозирование себестоимости единицы продукции в зависимости от времени рассмотрено на примере АО «Барнаульский молочный комбинат» с помощью специальных функций MS Excel.

Прогнозирование возможно проводить двумя способами – «пошаговым» и с помощью «Листа прогноза». В дальнейшем результаты прогноза можно использовать для анализа себестоимости продукции, выявления причин отклонений фактических от прогнозируемых значений.

**Ключевые слова:** прогнозирование, себестоимость, управление себестоимостью, MS Excel, коэффициент сезонности, оптимистичный и пессимистичный прогноз.

## *FORECASTING UNIT COST USING MS EXCEL*

### *Tingayev A.V.*

*doctor of technical Sciences, associate Professor, Altai state agrarian University, Barnaul, Russia*

*Perova T. N. post-graduate student, Altai state agrarian University, Barnaul, Russia*

### *Popova O.S.*

*master, Altai state agrarian University, Barnaul, Russia*

### **Abstract**

Making a forecast of costs and production costs provides preliminary control over the consumption of material, labor and cash resources, which allows you to improve the financial condition of the organization.

Forecasting the cost of a unit of production depending on time is considered on the example of JSC "Barnaul dairy plant" using special MS Excel functions.

Forecasting can be performed in two ways: " $step - by-step$ " and using the "forecast" Sheet". In the future, the forecast results can be used to analyze the cost of production, identify the reasons for deviations from the actual forecast values.

**Keywords:** forecasting, cost, cost management, MS Excel, seasonality factor, optimistic and pessimistic forecast, «Forecast sheet».

Управление себестоимостью на предприятии напрямую связано с постоянным анализом и оценкой затрат, результаты которых позволяют руководству организации определить рациональность направлений использования материальных, трудовых, финансовых ресурсов [1, 36].

Основу механизма управления себестоимостью выпускаемой продукции составляет прогнозирование, под которым понимают совокупность методов, процессов по управлению ресурсами предприятия [1, 36].

Прогнозирование играет важную роль в любой сфере жизни общества, особенно в предвидении результатов развития хозяйственной деятельности предприятий [2]. Проведение прогноза себестоимости позволяет оценить перспективу развития фирмы в будущем, предоставить банкротство, своевременно проводить обновление и модернизацию выпускаемой продукции, повысить эффективность производства, улучшить финансовое состояние фирмы.

Прогнозирование себестоимости единицы продукции в зависимости от времени рассмотрено на примере АО «Барнаульский молочный комбинат».

Основным видом деятельности АО «Барнаульский молочный комбинат» является производство молока и молочной продукции. АО «Барнаульский молочный комбинат» выпускает цельномолочную и кисломолочную продукцию, сливочное масло различной жирности, более 50 видов сыров. География продаж продукции охватывает все регионы Сибири, также продукция реализуется в Центральную Россию и другие регионы страны от Калининграда до Дальнего Востока.

Динамика выпуска товарной продукции в 2017-2019 гг. представлена на следующем рисунке (рис.1):

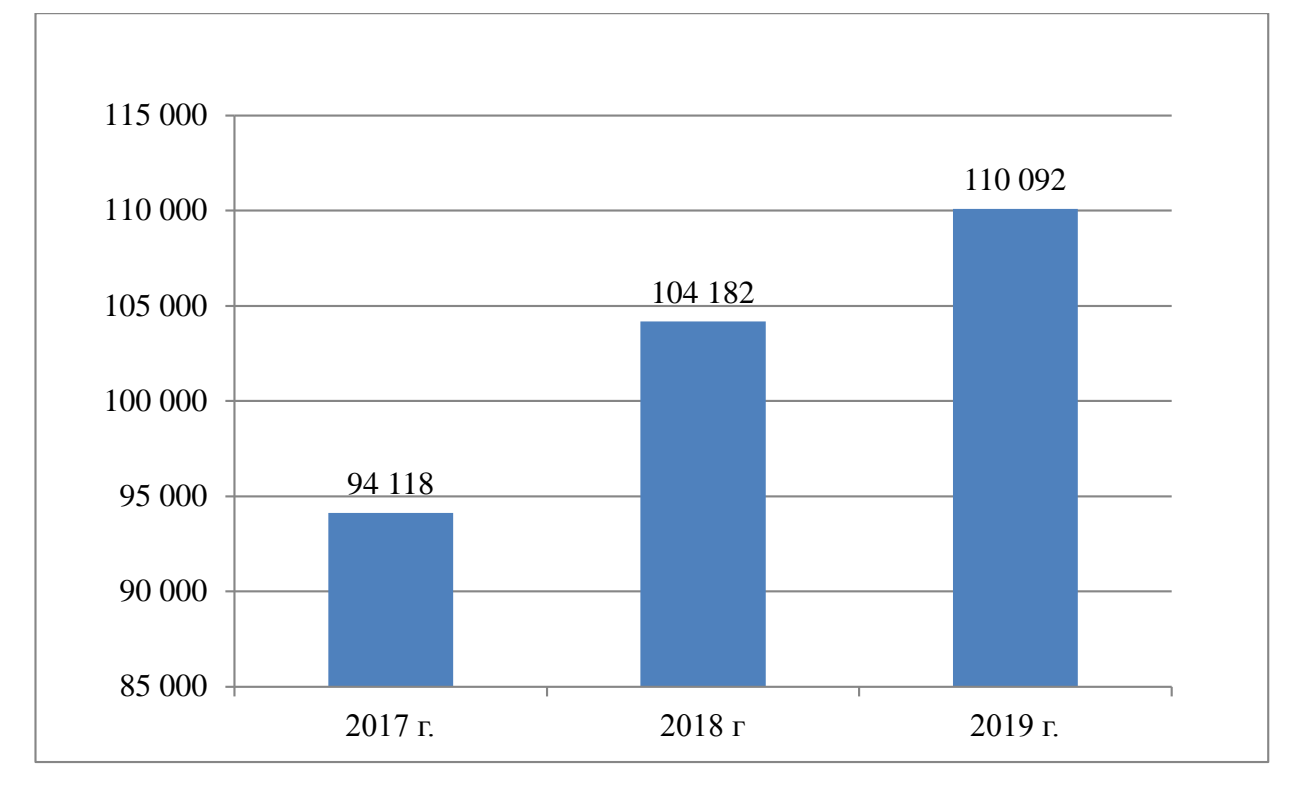

# Рис. 1 – Динамика выпуска товарной продукции в АО «Барнаульский молочный комбинат» в 2017-2019 гг., тонн

Вектор экономики | www.vectoreconomy.ru | СМИ ЭЛ № ФС 77-66790, ISSN 2500-3666

Из вышеприведенного рисунка видно, что объем выпуска товарной продукции на всем протяжении исследования увеличивается.

Основные экономические результаты деятельности АО «Барнаульский молочный комбинат» представлены в следующей таблице (таблица 1):

Таблица 1 – Основные экономические результаты деятельности АО «Барнаульский молочный комбинат» за 2017-2019 гг.

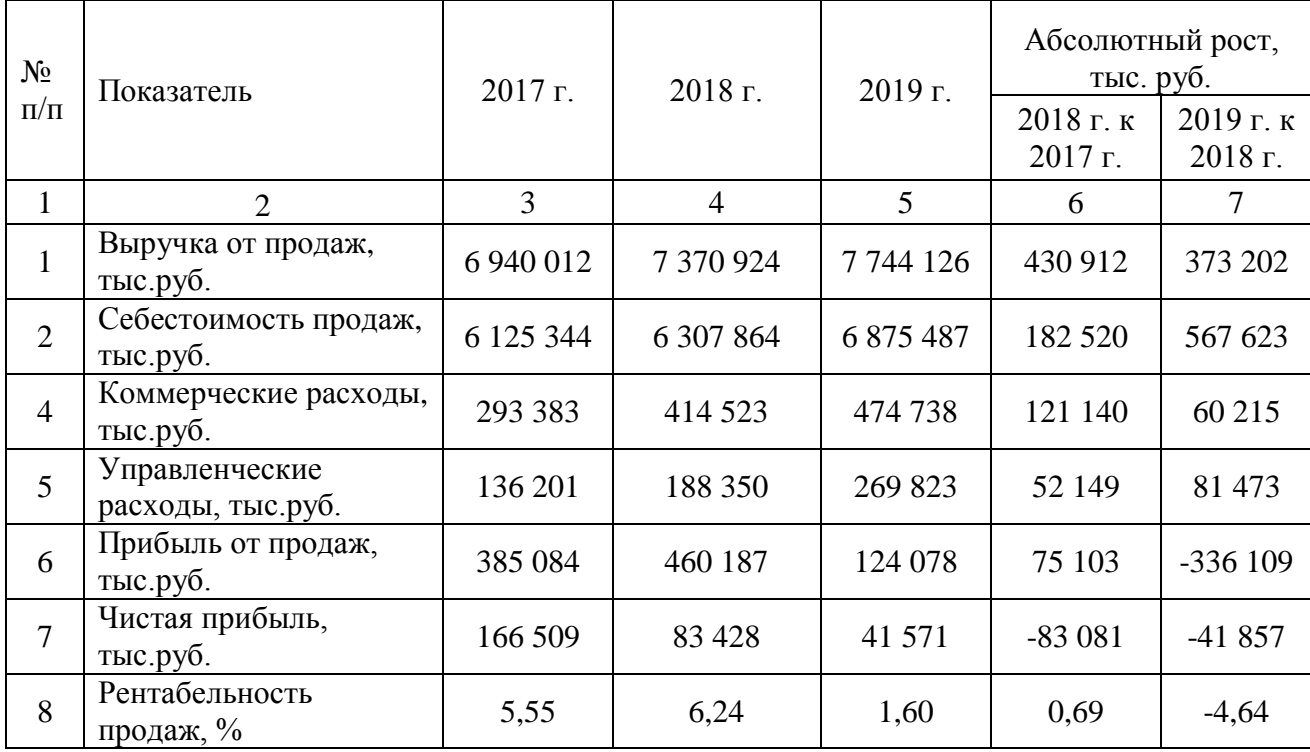

Из вышеприведенной таблицы видно, что в 2018 г. по сравнению с 2017 г. наблюдается увеличение выручки от продаж на 430912 тыс. руб. себестоимости продаж на 182520 тыс. руб., коммерческих расходов на 211140 тыс. руб., управленческих расходов на 52149 тыс. руб.

Также в данном периоде произошло снижение чистой прибыли на 66671 тыс. руб. Рентабельность продаж в 2018 г. выросла на 0,69%.

В 2019 г. по сравнению с 2018 г. наблюдается увеличение выручки от продаж на 373202 тыс. руб., себестоимости продаж на 567623 тыс. руб., коммерческих расходов на 60215 тыс. руб., управленческих расходов на 81473 тыс. руб.

Вектор экономики | www.vectoreconomy.ru | СМИ ЭЛ № ФС 77-66790, ISSN 2500-3666

2020 №11

В 2019 г. по сравнению с 2018 г. произошло снижение чистой прибыли на 41857 тыс. руб. Также наблюдается снижение рентабельности продаж на 4,64%.

При проведении прогноза себестоимости единицы продукции необходимо учитывать фактор сезонности, поскольку себестоимость продукции предприятий молочной промышленности в большей степени зависит от стоимости использованного сырого молока, на цену закупа которого напрямую влияет данный фактор [3].

Проведем прогноз себестоимости единицы продукции в зависимости от времени с помощью специальных функций, используемых в программе для работы с электронными таблицами MS Excel [4].

Прогноз себестоимости в Excel проведем в несколько этапов [5]:

1. Составление таблицы, состоящей из статистических значений времени и соответствующих им статистических значений себестоимости единицы продукции;

2. Расчет коэффициента сезонности;

3. Определение прогнозных значений себестоимости единицы продукции с учетом коэффициента сезонности и статистических значений;

4. Расчет прогнозных значений себестоимости единицы продукции по оптимистичному и пессимистичному варианту;

5. Построение графика по данным прогноза.

Для расчета прогноза себестоимости 1 кг сырного продукта «Российский» воспользуемся данными за 2017-2019 гг. (таблица 2).

Таблица 2 – Себестоимость 1 кг сырного продукта «Российский» в АО «Барнаульский молочный комбинат» в 2017-2019 гг.

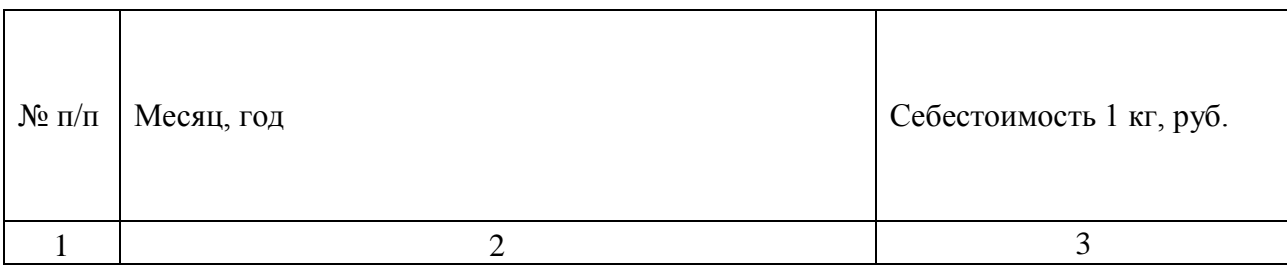

Вектор экономики | www.vectoreconomy.ru | СМИ ЭЛ № ФС 77-66790, ISSN 2500-3666

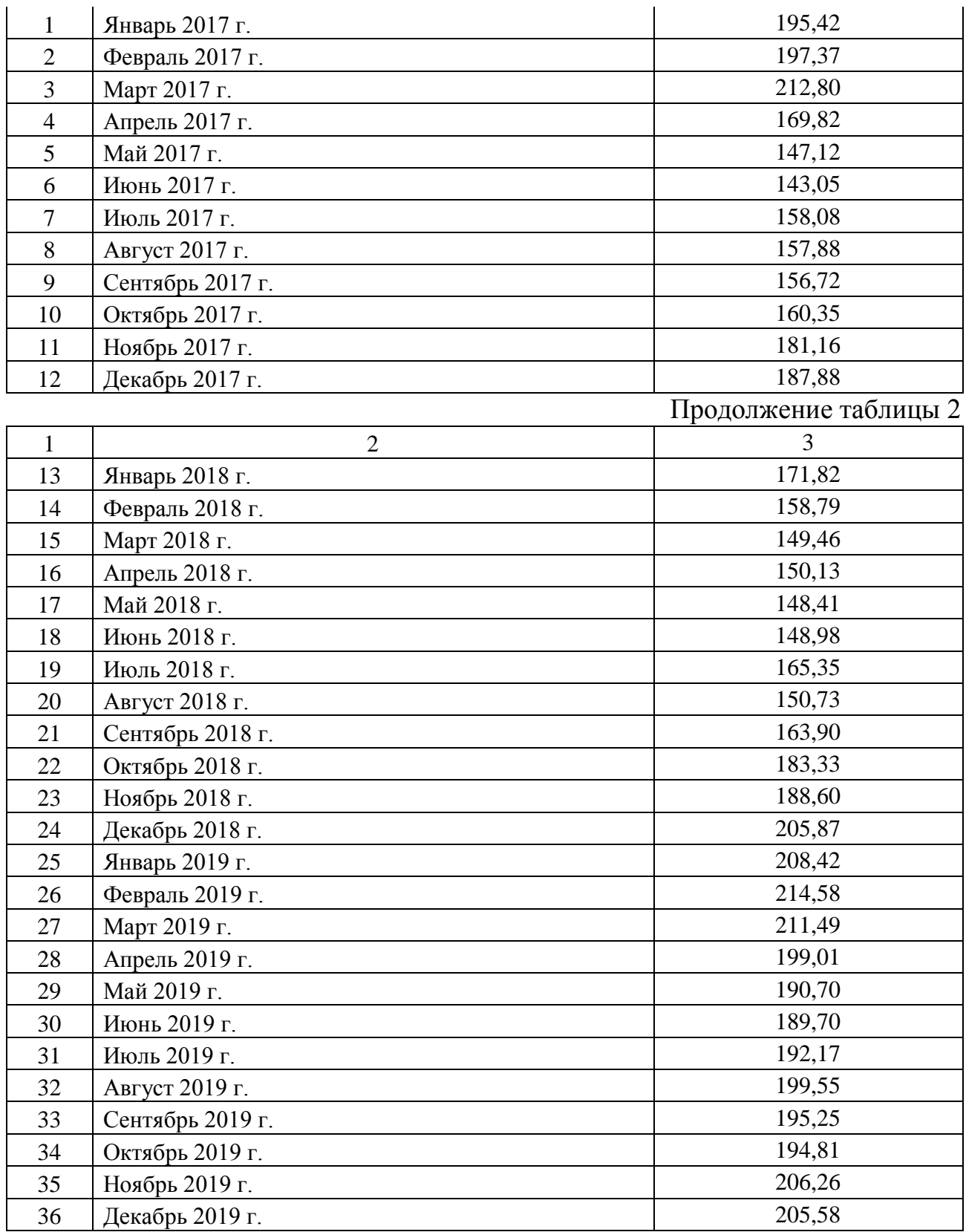

Рассмотрим прогнозирование себестоимости продукции поэтапно. Для

каждого месяца рассчитаем коэффициент сезонности (таблица 3).

Таблица 3 – Рассчитанные коэффициенты сезонности по себестоимости сырного продукта «Российский»

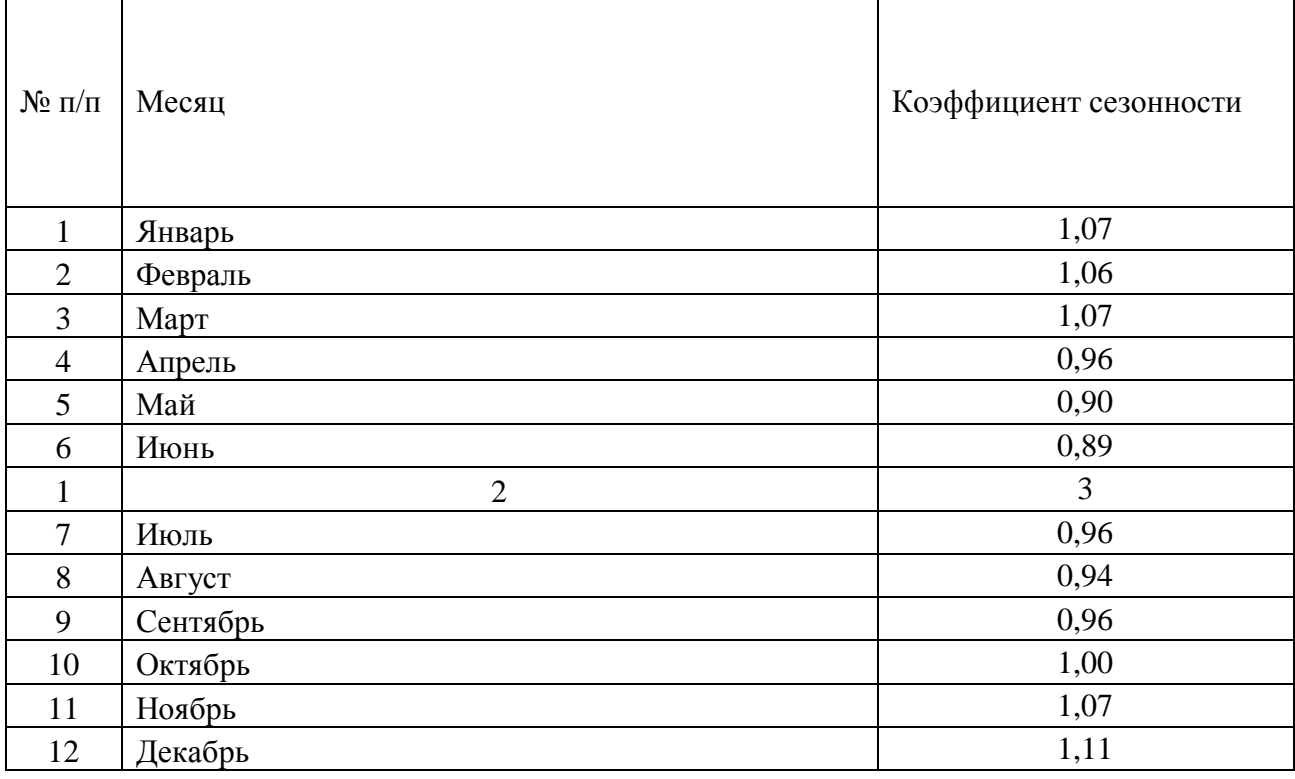

Для учета фактора сезонности умножим прогнозируемые значения на соответствующие каждому месяцу коэффициенту сезонности [6].

Таким образом, в столбце «Прогнозное значение» получим прогнозируемую величину себестоимости 1 кг сыра «Витязь». Величина отклонения равна 8,92 руб. Для получения оптимистичного прогноза прогнозируемое значение уменьшим на величину отклонения, а для пессимистичного прогноза – увеличим на данную величину.

Результаты проведенного исследования приведены в следующей таблице (таблица 4):

Таблица 4 – Прогнозируемая себестоимости 1 кг сырного продукта «Российский» на 2020 г.

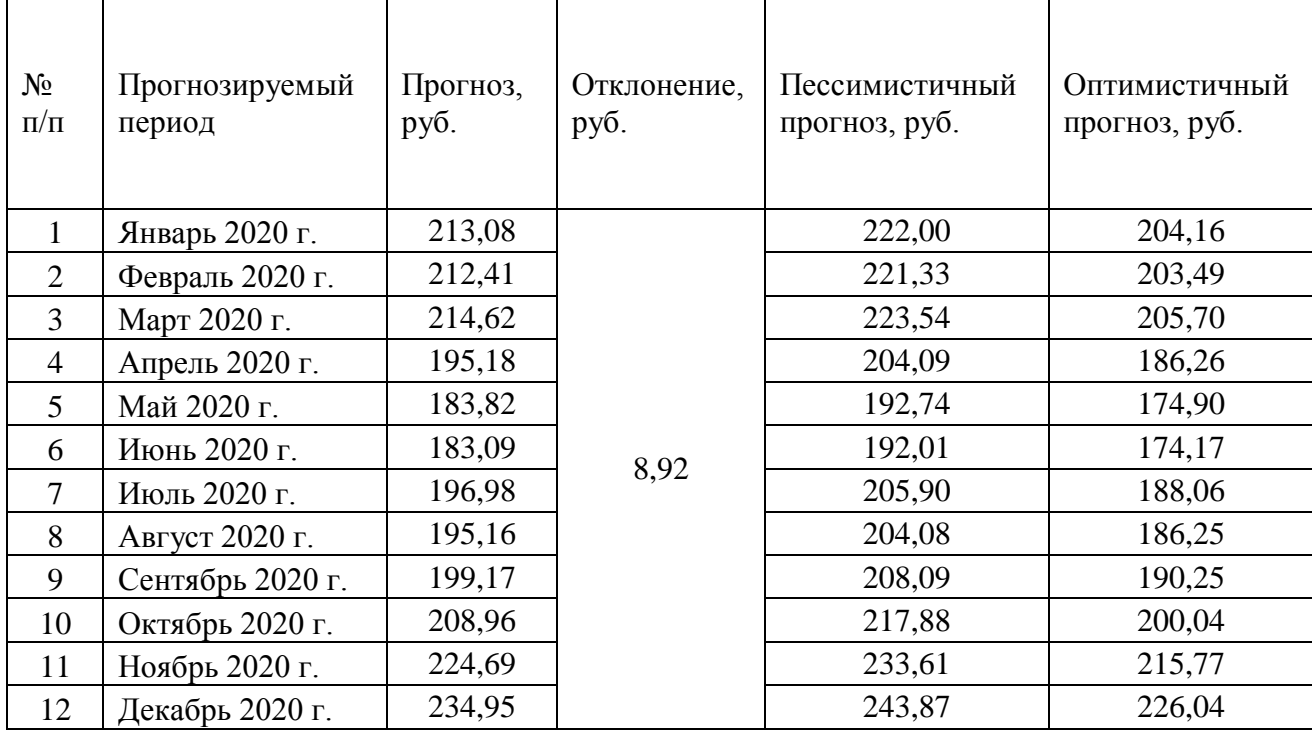

Таким образом, помимо спрогнозированных значений себестоимости единицы продукции был проведен оптимистичный и пессимистичный прогноз.

Для наглядности результатов исследования был составлен график, отражающий динамику фактической себестоимости 1 кг сырного продукта в 2019 и прогнозных значений на 2020 г., включая оптимистичный и пессимистичный варианты прогноза (рис.2).

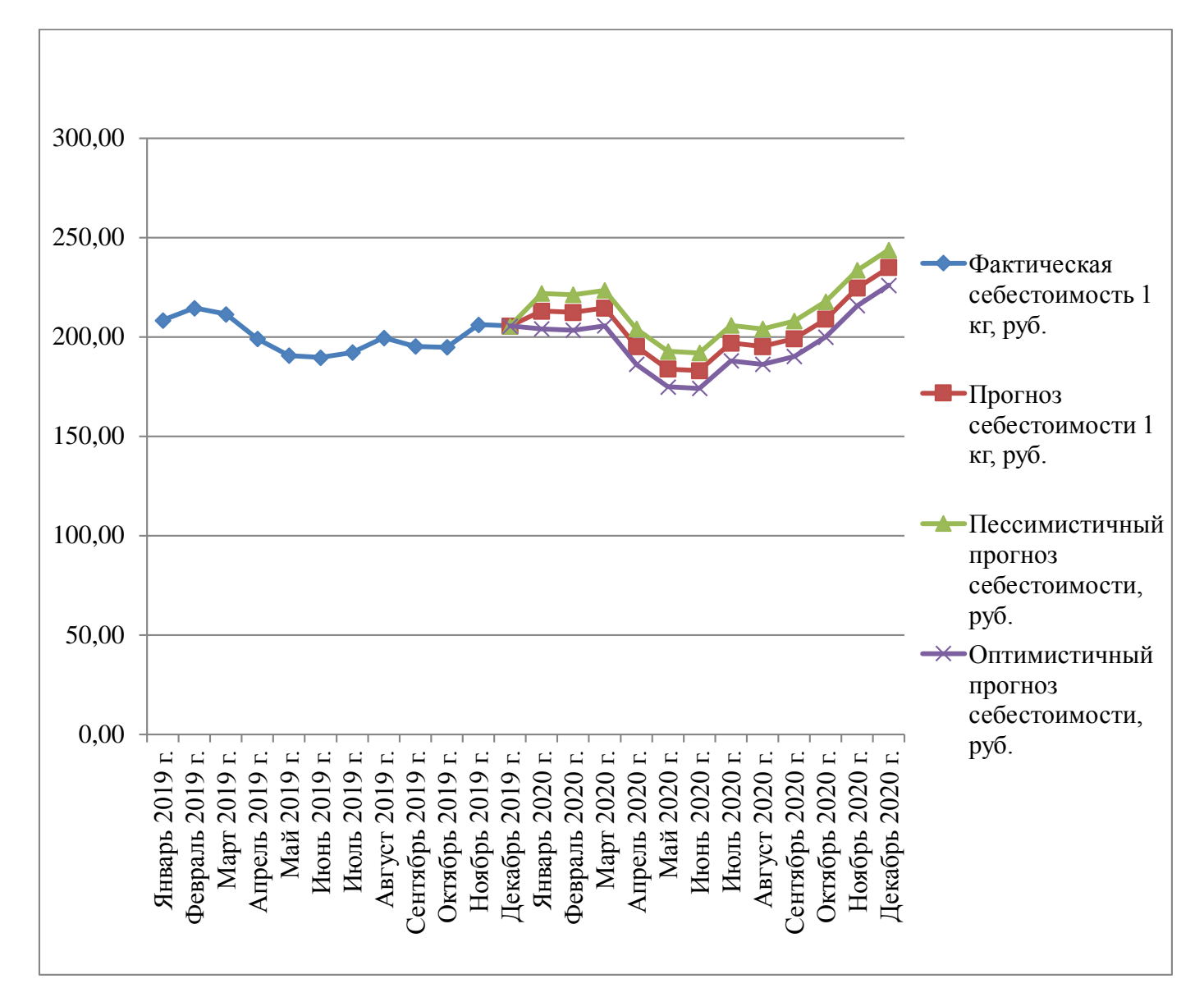

Рис. 2 – Прогнозируемая себестоимость 1 кг сырного продукта «Российский»

В программе Excel 2016 можно намного быстрее провести данный прогноз, используя функцию «Лист прогноза», которая находится во вкладке «Данные». Перед проведением прогноза нужно подобрать необходимые параметры [7].

Параметр «Завершение прогноза» – необходимо указать дату, на которую должен заканчиваться прогноз. В рассматриваемом примере данный параметр – 01.12.2020.

Параметр «Начало прогноза» – необходимо указать дату, с которой Вектор экономики | www.vectoreconomy.ru | СМИ ЭЛ № ФС 77-66790, ISSN 2500-3666

2020 №11 нужно проводить прогноз. Для рассматриваемого примера данный параметр будет определен автоматически – 01.12.2019 , что показывает последнюю дату фактических данных.

Параметр «Доверительный интервал» – позволяет узнать насколько точно построен прогноз. По умолчанию устанавливается доверительный интервал 95%, однако данную величину можно корректировать. Необходимо помнить, что при увеличении доверительного интервала точность прогноза снижается [8].

Параметр «Сезонность» определяет фактор сезонности. Для получения наиболее точных значений лучше определять автоматически.

Параметры «Диапазон временной шкалы» и «Диапазон значений» учитывают диапазон имеющихся дат и соответствующих им фактических значений.

Параметр «Заполнить соответствующие точки с помощью» позволяет рассчитать данные, которых не хватает по какой-либо причине.

После нажатия кнопки «Создать» будут созданы таблица с рассчитанными данными и графиком [9].

Построенный с помощью «Листа прогноза» график показан на следующем рисунке (рис.3):

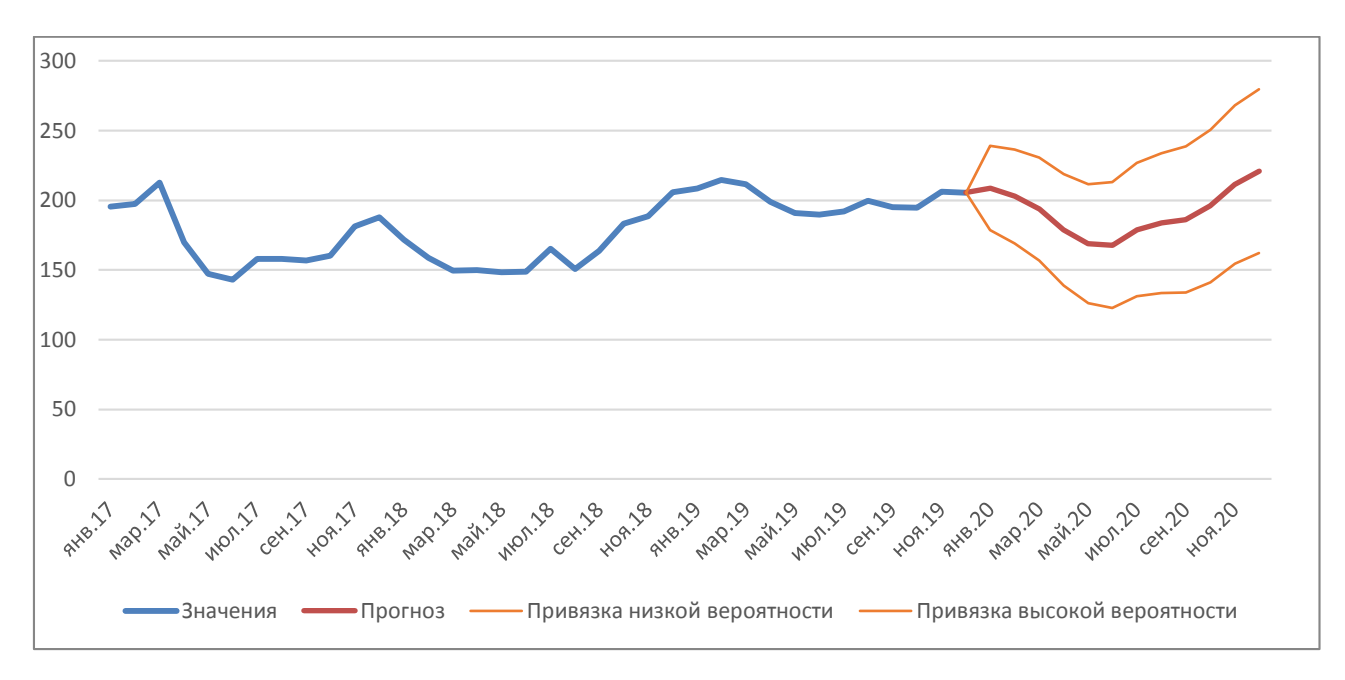

Рис. 3 – Прогнозируемая себестоимость 1 кг сырного продукта «Российский» («Лист прогноза» MS Excel)

В вышеуказанном рисунке показана динамика себестоимости сырного продукта «Российский» в 2017-2019 гг. Далее с января по декабрь 2020 г. показан прогноз себестоимости единицы продукции, а также оптимистичный и пессимистичный вариант прогноза.

Таким образом, в целях управления себестоимостью продукции можно проводить прогнозирование ее величины на будущие периоды. Прогнозирование возможно проводить двумя способами – «пошаговым» (в MS Excel 2010 и ранее) и с помощью «Листа прогноза» (в MS Excel 2016 и поздними версиями). В дальнейшем результаты прогноза можно использовать для анализа себестоимости продукции, выявления причин отклонений фактических значений от прогнозируемых.

## *БИБЛИОГРАФИЧЕСКИЙ СПИСОК:*

1. Бондина, Н. Н. Управление затратами: учебное пособие / Н. Н. Бондина, И. А. Бондин, Т. В. Зубкова. — Пенза: ПГАУ, 2017. — 229 с. — Текст: Вектор экономики | www.vectoreconomy.ru | СМИ ЭЛ № ФС 77-66790, ISSN 2500-3666

2020 No<sub>11</sub>

электронный // Лань: электронно-библиотечная система. — URL: https://e.lanbook.com/book/142051 (дата обращения: 14.10.2020)

2. Самылин, А. И. Корпоративные финансы. Финансовые расчеты : учебник [Электронный ресурс]/ А.И. Самылин // Москва : ИНФРА-М – 2017.— [URL:https://studref.com/304531/ekonomika/korporativnye\\_finansy\\_finansovye\\_rasc](https://studref.com/304531/ekonomika/korporativnye_finansy_finansovye_raschety) [hety](https://studref.com/304531/ekonomika/korporativnye_finansy_finansovye_raschety) (дата обращения: 07.10.2020)

3. Сезонность в отечественном производстве молока [Электронный ресурс] / Сайт «Dairy News», 2020. – URL: [https://www.dairynews.ru/news/sezonnost\\_v\\_otechestvennom\\_proizvodstve\\_moloka](https://www.dairynews.ru/news/sezonnost_v_otechestvennom_proizvodstve_moloka) (дата обращения: 07.10.2020)

4. Функция Предсказ для прогнозирования будущих значений в Excel [Электронный ресурс] / Сайт «Exceltable. Работа с таблицами», 2020 – [URL:https://exceltable.com/funkcii-excel/funkciya-predskaz-dlya-prognozirovaniya](https://exceltable.com/funkcii-excel/funkciya-predskaz-dlya-prognozirovaniya%20(%D0%B4%D0%B0%D1%82%D0%B0) [\(дата](https://exceltable.com/funkcii-excel/funkciya-predskaz-dlya-prognozirovaniya%20(%D0%B4%D0%B0%D1%82%D0%B0) обращения: 09.10.2020)

5. Щербаков Д. Прогноз продаж в Excel [Электронный ресурс] / Сайт «Excel – это несложно», 2020 – URL: [https://www.excel-vba.ru/chto-umeet](https://www.excel-vba.ru/chto-umeet-excel/prognoz-prodazh-v-excel/)[excel/prognoz-prodazh-v-excel/](https://www.excel-vba.ru/chto-umeet-excel/prognoz-prodazh-v-excel/) (дата обращения: 11.10.2020)

6. Как рассчитать прогноз продаж с учетом роста и сезонности в Excel [Электронный ресурс] / Сайт «Analytics – решения для бизнес-анализа», 2020. – URL: [https://4analytics.ru/prognozirovanie/kak-rasschitat-prognoz-prodaj-s-uchetom](https://4analytics.ru/prognozirovanie/kak-rasschitat-prognoz-prodaj-s-uchetom-rosta-i-sezonnosti-v-excel.html)[rosta-i-sezonnosti-v-excel.html](https://4analytics.ru/prognozirovanie/kak-rasschitat-prognoz-prodaj-s-uchetom-rosta-i-sezonnosti-v-excel.html) (дата обращения: 11.10.2020)

7. Создание прогноза в Excel для Windows [Электронный ресурс] / Сайт «Microsoft», 2020. – URL: <https://support.microsoft.com/ru-ru/office> (дата обращения: 12.10.2020)

8. Прогноз в Excel [Электронный ресурс] / Сайт «My Excel», 2020. – URL: <http://my-excel.ru/excel/prognoz-v-excel.html> (дата обращения: 11.10.2020)

9. Используйте функцию прогноза Excels, чтобы превратить исторические данные в прогнозы [Электронный ресурс] / Сайт «Help Exe. Ваш Вектор экономики | www.vectoreconomy.ru | СМИ ЭЛ № ФС 77-66790, ISSN 2500-3666

помощник», 2020. – URL: [http://helpexe.ru/proizvoditelnost/ispolzujte-funkciju](http://helpexe.ru/proizvoditelnost/ispolzujte-funkciju-prognoza-excels-chtoby)[prognoza-excels-chtoby](http://helpexe.ru/proizvoditelnost/ispolzujte-funkciju-prognoza-excels-chtoby) (дата обращения: 12.10.2020)

10. Алексанян А. Методы прогнозирования в Excel [Электронный ресурс] / Сайт «SF Education, 2020. – URL: [https://blog.sf.education/analytics](https://blog.sf.education/analytics-prognozirovanie-v-excel/)[prognozirovanie-v-excel/](https://blog.sf.education/analytics-prognozirovanie-v-excel/) (дата обращения: 07.10.2020)

11. Быстрый прогноз функцией Предсказ (Forecast) [Электронный ресурс] /Сайт «Планета Excel», 2020 – URL:

https://www.planetaexcel.ru/techniques/25/2823/(дата обращения: 09.10.2020)

12. Грицюк, Е.М. Прогнозирование себестоимости продукции и других показателей деятельности промышленного предприятия [Электронный ресурс] / Е.М. Грицюк // Технологический аудит и резервы производства. – 2017. – №2 (35). – URL: https://cyberleninka.ru/article/n/forecasting-of-production-cost-andother-indices-of-activity-of-industrial-enterprise (дата обращения: 07.10.2020)

13. Использование функций массива: рекомендации и примеры [Электронный ресурс] / Сайт «Microsoft», 2020. – URL: <https://support.microsoft.com/ru-ru/office>(дата обращения: 11.10.2020)

14. Функция Доверит [Электронный ресурс] / Сайт «Microsoft», 2020. – URL: https://support.microsoft.com/ru-ru/office (дата обращения: 11.10.2020)

15. Функция Индекс() в Excel [Электронный ресурс] / Сайт «Excel2», 2020 – URL: <https://excel2.ru/articles/funkciya-indeks-v-ms-excel-indeks> (дата обращения: 10.10.2020)

16. Функция Месяц [Электронный ресурс] / Сайт «Microsoft», 2020. – URL: https://support.microsoft.com/ru-ru/office (дата обращения: 11.10.2020)

*Оригинальность 80%*